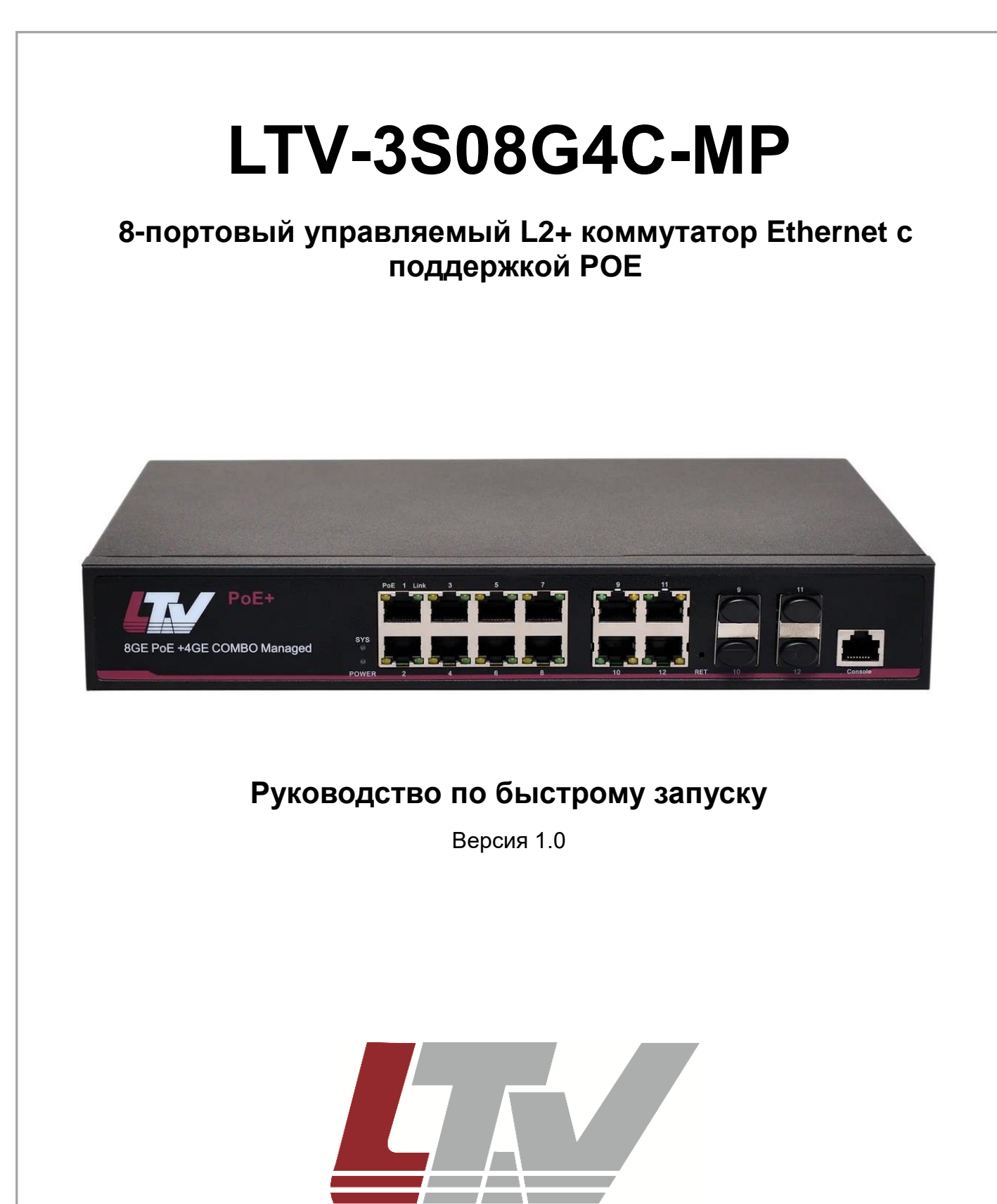

[www.ltv-cctv.ru](http://www.ltv-cctv.ru/)

Благодарим за приобретение нашего продукта. В случае возникновения каких-либо вопросов, связывайтесь с продавцом оборудования.

Данное руководство подходит для коммутатора Ethernet LTV-3S08G4C-MP.

Сведения, представленные в данном руководстве, верны на момент опубликования. Производитель оставляет за собой право в одностороннем порядке без уведомления потребителя вносить изменения в изделия для улучшения их технологических и эксплуатационных параметров. Вид изделий может незначительно отличаться от представленного на фотографиях. Обновления будут включены в новую версию данной инструкции. Мы своевременно вносим изменения.

# СОДЕРЖАНИЕ

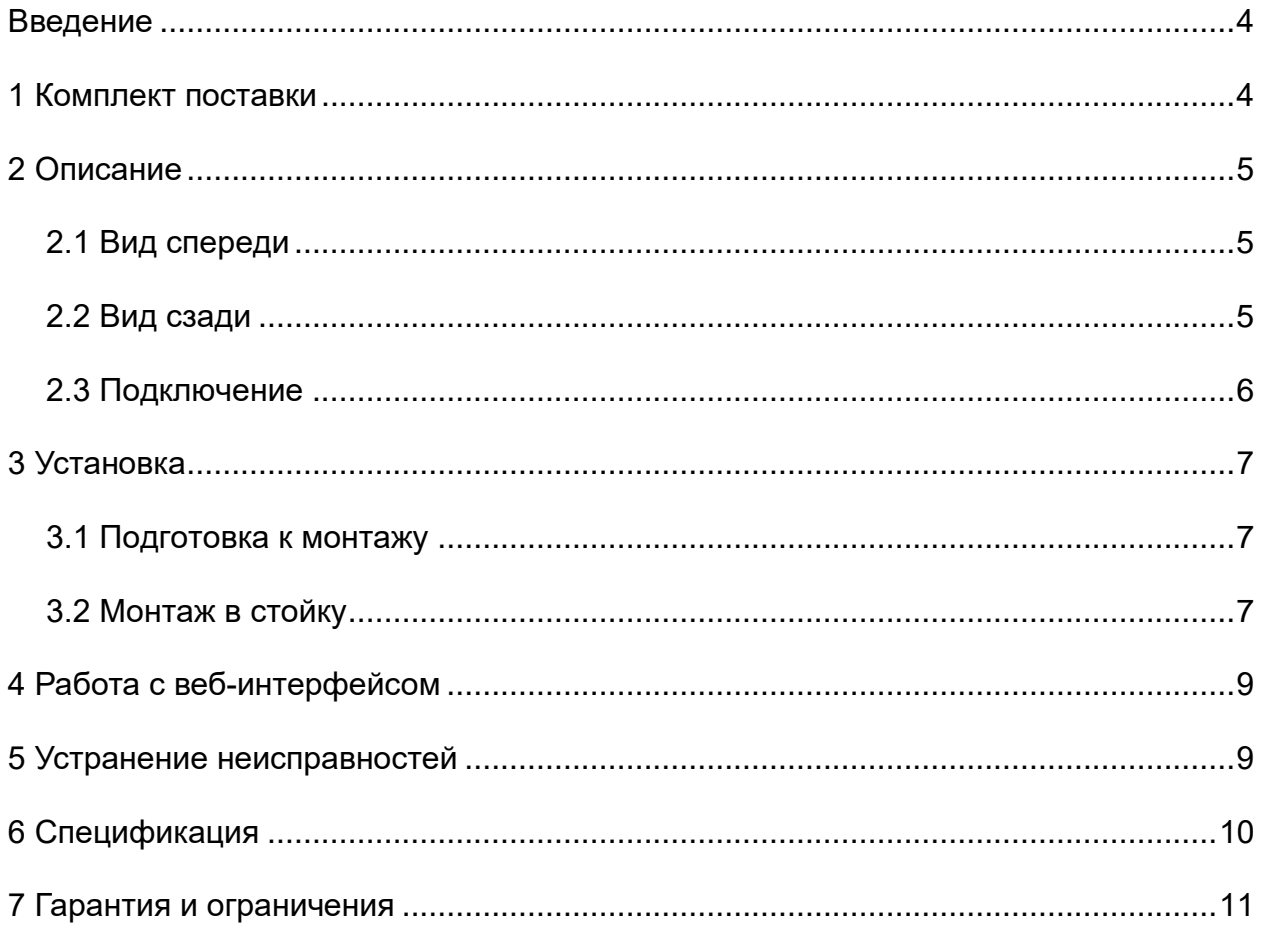

### **ВВЕДЕНИЕ**

<span id="page-3-0"></span>LTV-3S08G4C-MP – 8-портовый коммутатор Ethernet с поддержкой PoE разработан специально для использования в системах видеонаблюдения высокого разрешения и системах безопасности. Данный продукт полностью удовлетворяет потребностям современных систем видеонаблюдения, гарантирует быструю передачу пакетов и обладает большой пропускной способностью для плавной трансляции видео высокой четкости в сети Ethernet. Встроенная защита от электростатических разрядов и скачков напряжения дополнительно повышает надёжность и стабильность работы сети Ethernet, построенной на базе этого коммутатора. Данный продукт поддерживает виртуальные сети VLAN, что позволяет минимизировать последствия широковещательного шторма, повышая уровень информационной безопасности.

**ВНИМАНИЕ:** Дальность передачи зависит от используемого кабеля. Для достижения максимальной дальности передачи рекомендуется стандартный кабель витой пары категории 5e/6.

### **1 КОМПЛЕКТ ПОСТАВКИ**

<span id="page-3-1"></span>Комплектация представлена в таблице:

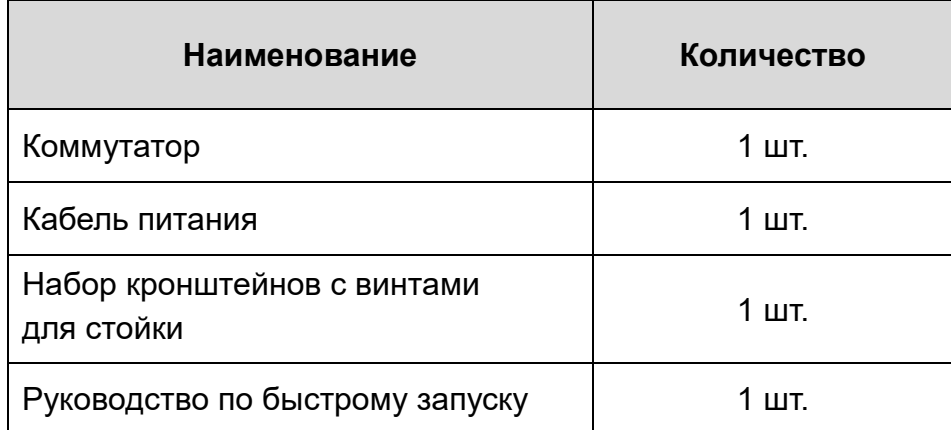

# **2 ОПИСАНИЕ**

### <span id="page-4-1"></span><span id="page-4-0"></span>**2.1 Вид спереди**

На рисунке показана передняя панель коммутатора LTV-3S08G4C-MP с его физическим интерфейсом:

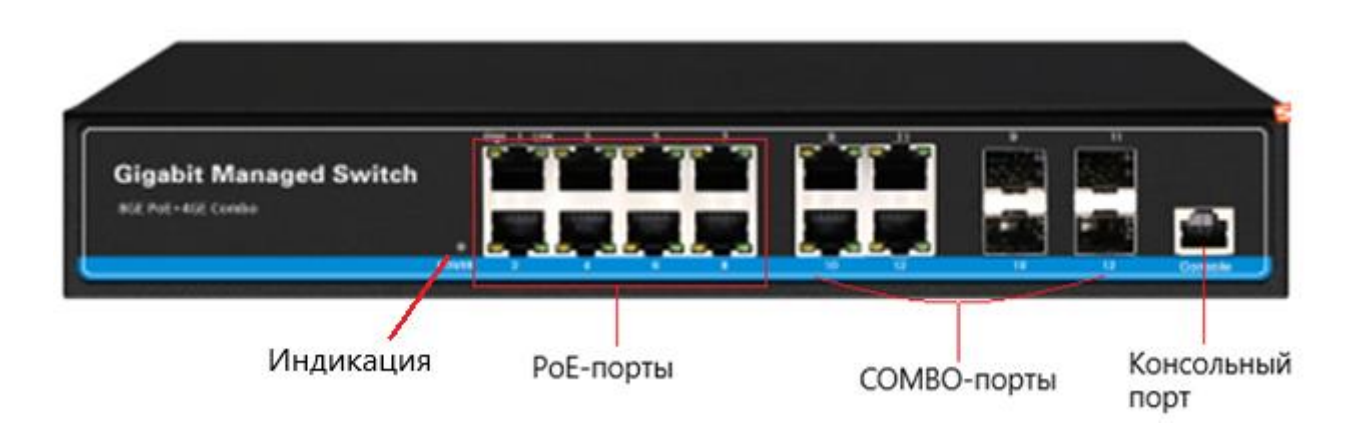

Светодиодный индикатор имеет следующую световую сигнализацию:

- Индикатор **PWR** горит, когда питание включено;
- **SYS** индикатор состояния центрального процессора, после завершения инициализации, мигает один раз в секунду;
- Индикатор **PoE,** горит, когда соответствующий порт PoE подаёт питание на подключаемое устройство;
- Индикатор **Giga/1000M,** горит, когда скорость передачи данных соответствующего порта составляет 1000 Мбит/с;
- Индикатор **Link,** горит, когда осуществляется передача данных на соответствующий порт.

### <span id="page-4-2"></span>**2.2 Вид сзади**

На рисунке показан интерфейс задней панели коммутатора:

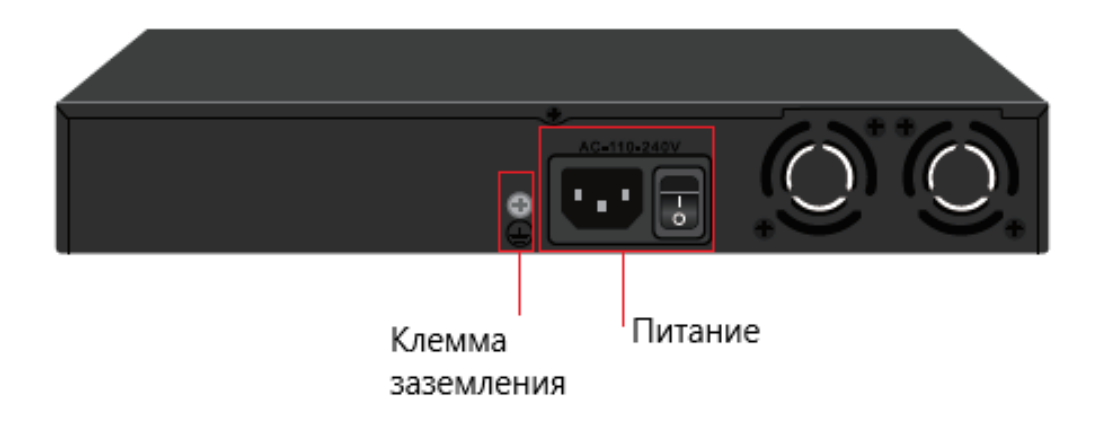

Коммутатор может работать в следующих 3-х режимах:

**N** – стандартный режим, когда все порты обмениваются данными свободно, что подходит для нормальной работы сети;

**V** – режим изоляции (VLAN), когда входные каналы данных изолированы друг от друга, на случай широкополостных помех, вирусных атак и других сбоев сети;

**S** – режим ограничения скорости передачи данных до 10 Мбит/с, позволяет получать данные без искажений с расстояния до 250 метров.

### <span id="page-5-0"></span>**2.3 Подключение**

Ниже, на условном рисунке, показано подключение питания коммутатора:

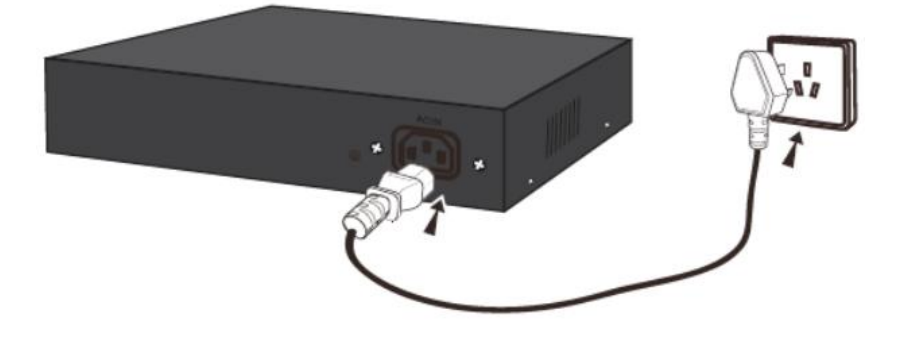

В качестве разъёма питания используется однофазная трёхконтактная розетка:

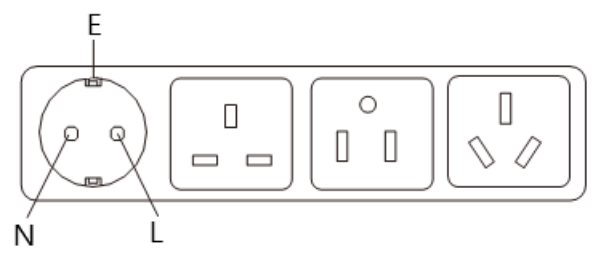

Проверьте перед работой её исправность.

На условном рисунке ниже показано подключение оптоволоконного кабеля к модулю SFP:

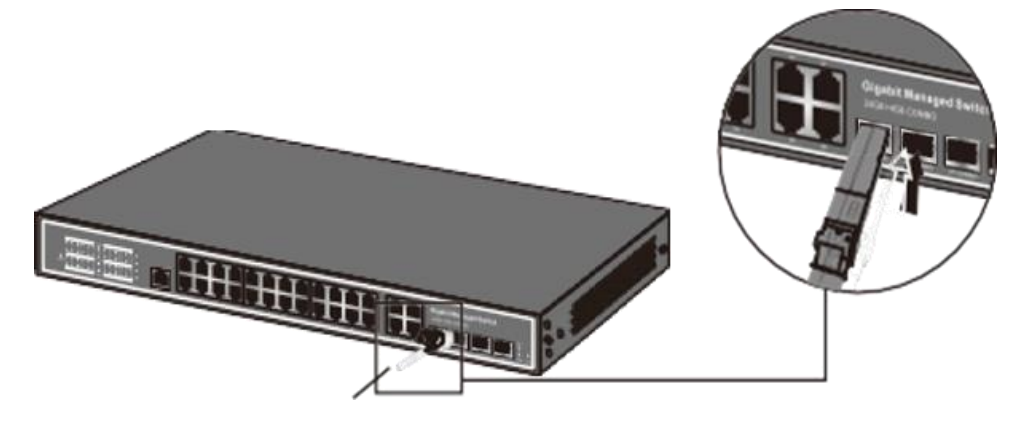

# З УСТАНОВКА

#### <span id="page-6-1"></span><span id="page-6-0"></span>3.1 Подготовка к монтажу

Перед установкой проверьте комплект поставки устройства. При неполной комплектации свяжитесь с продавцом.

Чтобы установить коммутатор, выполните следующие действия.

- 1. Прежде чем приступить к установке обесточьте подключаемое оборудование. иначе вы можете его повредить.
- 2. Обеспечьте вокруг коммутатора достаточно места для отвода тепла и вентиляции.
- 3. Используйте кабели витой пары для подключения IP-видеокамер с питанием РоЕ к соответствующим портам коммутатора.
- 4. Используйте кабели витой пары для подключения IP-видеорегистратора или ПК к порту uplink Ethernet.
- 5. Подключите блок питания к разъёму питания коммутатора Ethernet.
- 6. Проверьте правильность и надёжность подключения кабелей, удостоверьтесь, что оборудование не имеет повреждений, и подайте на него электропитание.
- 7. Во включенном состоянии проверьте работоспособность системы.

### <span id="page-6-2"></span>3.2 Монтаж в стойку

Для установки устройства в стойке необходимо выполнить следующие действия:

1) Прикрутить по бокам коммутатора специальные кронштейны, как показано на рисунке:

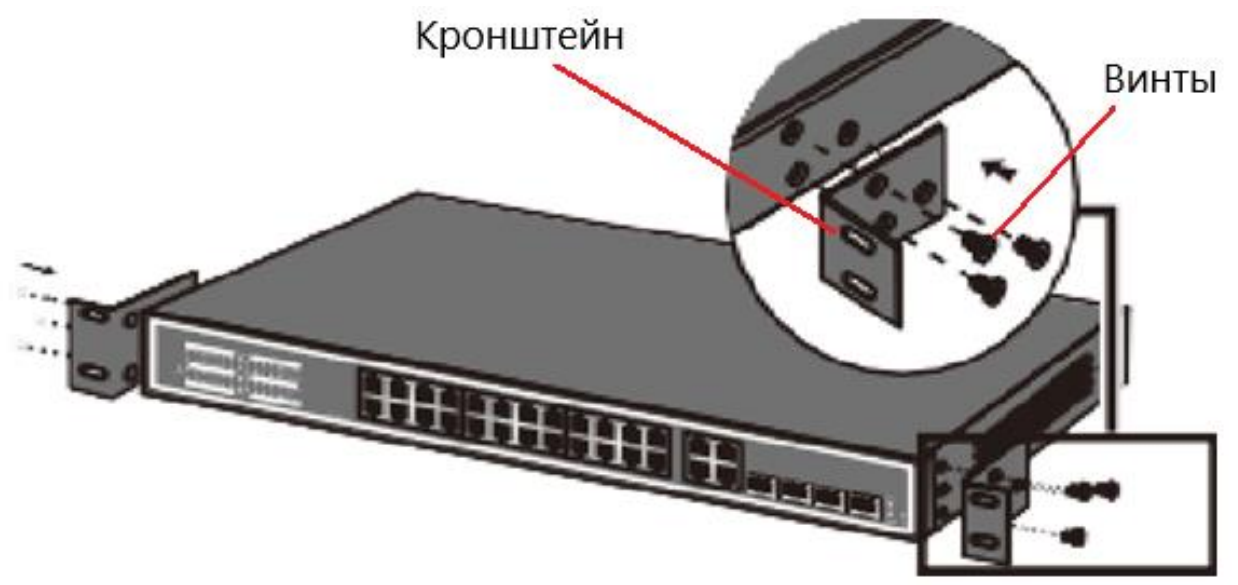

2) Прикрутить устройство с помощью кронштейнов к стойке плавающими болтами, как показано на следующем рисунке:

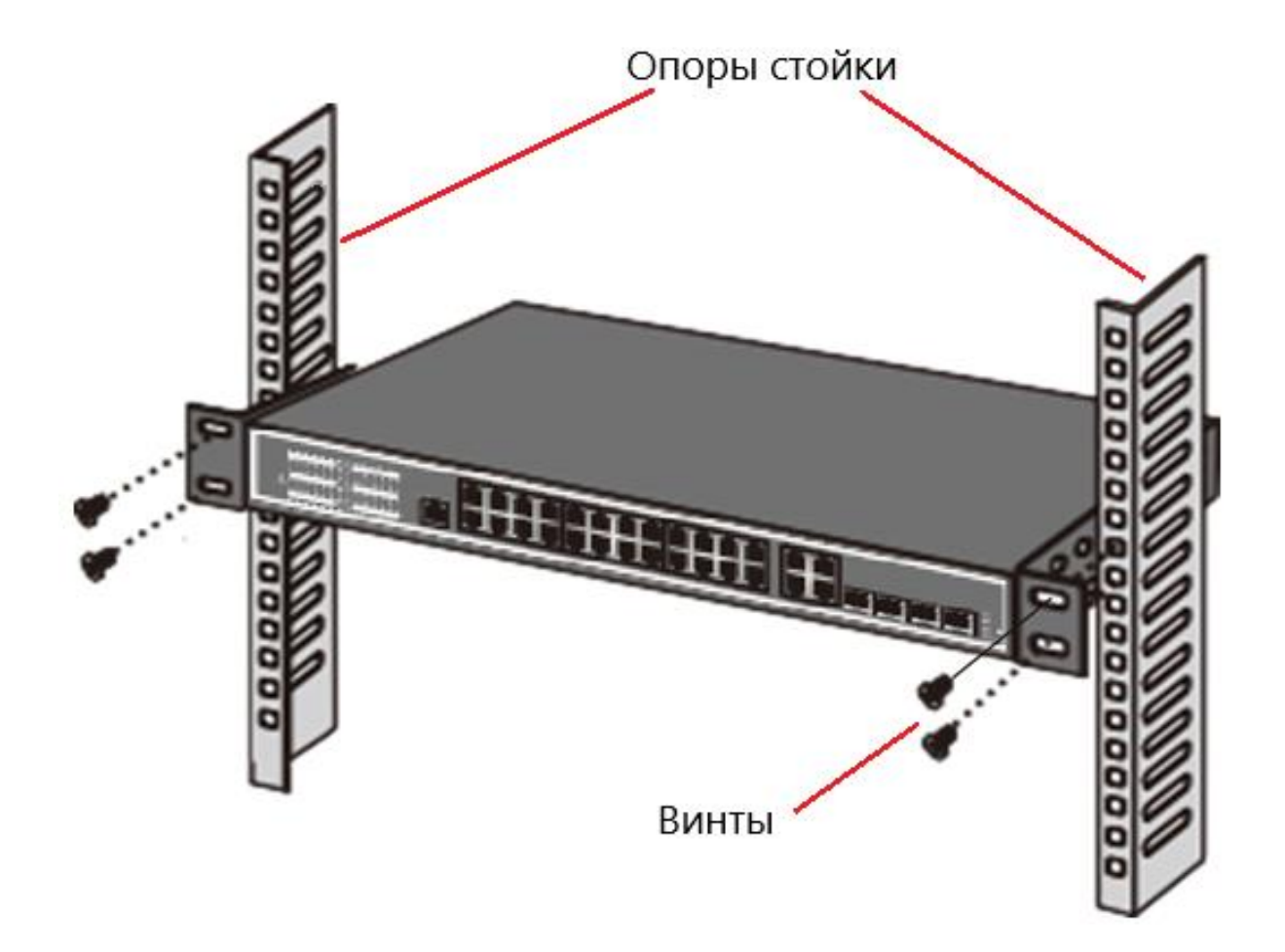

3) Затем вставить кабели для передачи данных и подключить питание.

## 4 РАБОТА С ВЕБ-ИНТЕРФЕЙСОМ

<span id="page-8-0"></span>Для работы с веб-интерфейсом Ethernet-коммутатора рекомендуются следующие веб-браузеры: Internet Explorer 7 и выше, Firefox, Chrome. Для начала работы необходимо авторизоваться.

Для авторизации пользователя необходимо знать имя пользователя, пароль и IPадрес Ethernet-коммутатора. Значения по умолчанию приведены в следующей таблице:

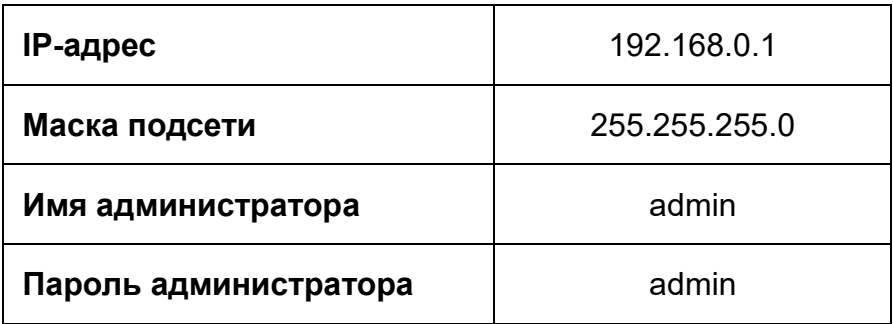

### 5 УСТРАНЕНИЕ НЕИСПРАВНОСТЕЙ

<span id="page-8-1"></span>В случае неисправности оборудования выполните следующие действия:

- Убедитесь, что оборудование установлено в соответствии с данной инструкцией.
- Проверьте кабели сети Ethernet. Они должны соответствовать стандарту EIA/TIA 568А или EIA/TIA 568В.
- Каждый порт с поддержкой питания РоЕ имеет свою максимальную мощность. указанную в спецификации. Не подключайте к этим портам оборудование, которое требует большей мощности.
- Замените оборудование аналогичным коммутатором Ethernet с поддержкой РоЕ. чтобы удостовериться, что оборудование вышло из строя.
- Свяжитесь с продавцом, если не удалось устранить неисправность.

# **6 СПЕЦИФИКАЦИЯ**

<span id="page-9-0"></span>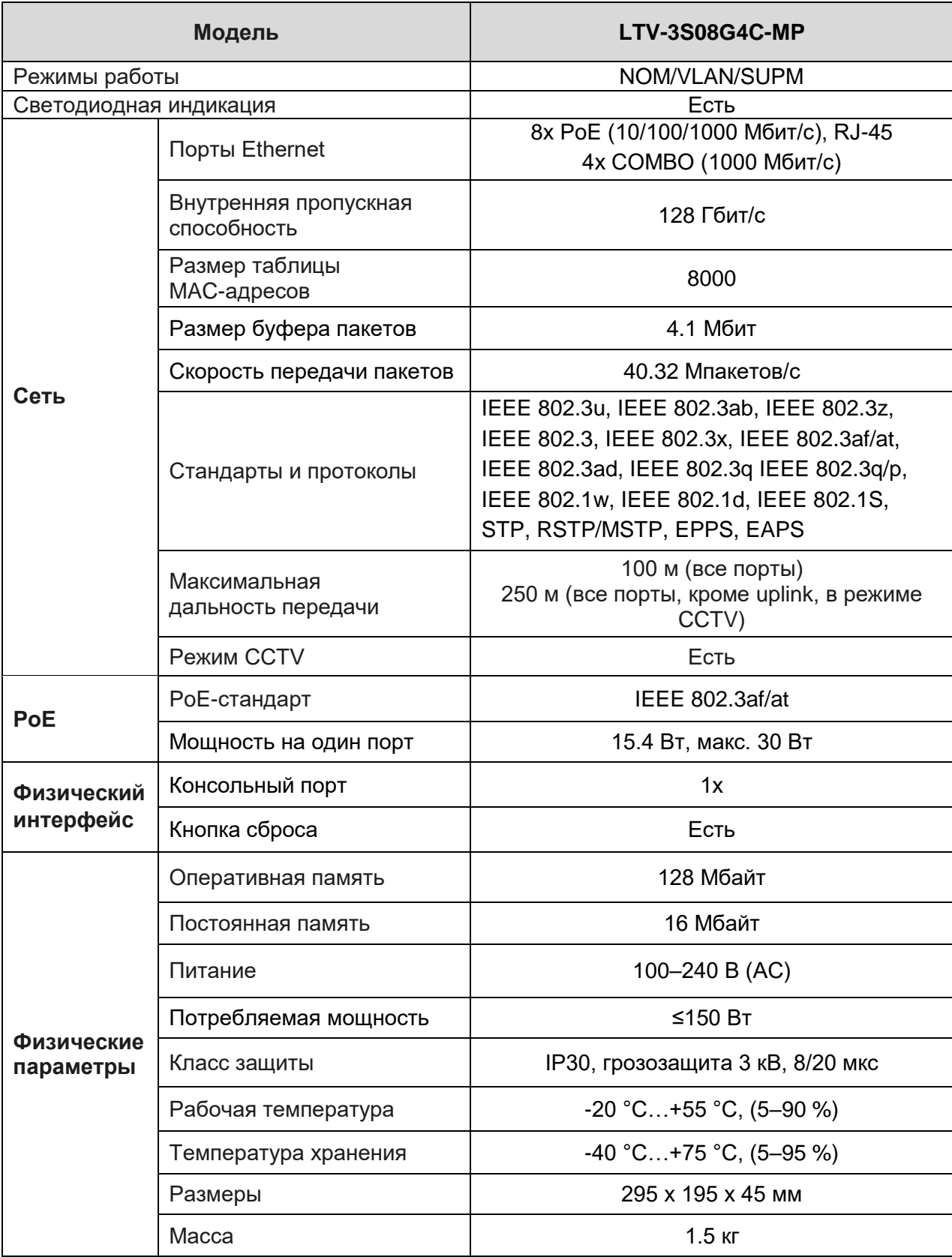

### **7 ГАРАНТИЯ И ОГРАНИЧЕНИЯ**

<span id="page-10-0"></span>На сетевое оборудование LTV распространяется гарантия 3 года с момента приобретения. Ознакомиться с условиями гарантийного обслуживания вы можете на веб-сайте [www.ltv-cctv.ru.](http://www.ltv-cctv.ru/)

# **О бренде LTV**

Торговая марка LTV принадлежит торговому дому ЛУИС+ и известна на российском рынке с 2004 года. Линейка оборудования LTV – это полнофункциональный набор устройств, оптимальных по соотношению «цена/качество», ассортимент которых постоянно пополняется, следуя новым тенденциям на рынке CCTV и создавая их. Марка LTV представлена во всех основных подгруппах оборудования для создания систем видеонаблюдения любой сложности: видеокамеры, сменные объективы, видеорегистраторы, мониторы, коммутаторы Ethernet, кожухи и аксессуары.

Предлагаем посетить профильный сайт, посвященный оборудованию торговой марки LTV [www.ltv-cctv.ru.](http://www.ltv-cctv.ru/) Здесь вы можете найти полезную техническую информацию, скачать инструкции, а также получить последнюю версию каталога оборудования. Если у вас возникнут технические вопросы, наши специалисты всегда будут рады помочь вам.

Спасибо за то, что приобрели оборудование LTV !

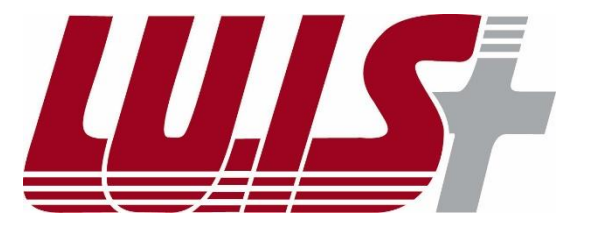

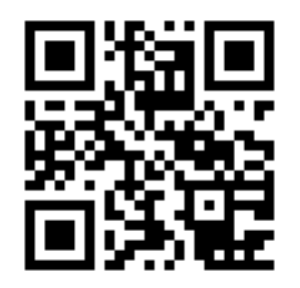

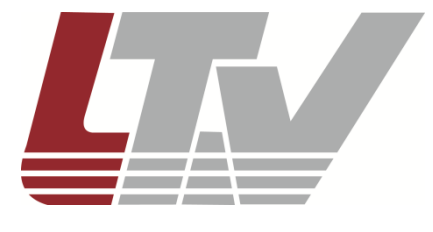

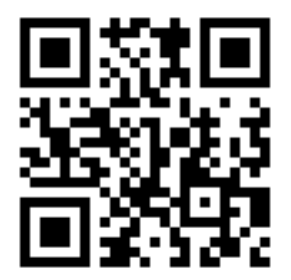